# ANDROID ALKALMAZÁSFEJLESZTÉS

**Kommunikáció** GSM hívás SMS küldés, fogadás Bluetooth NFC USB

Sicz-Mesziár János sicz -mesziar.janos@nik.uni-obuda.hu

**2013. november 29.**

## GSM hívásindítás

**Hívás kezdeményezése egyszerűen: Használjuk fel a beépített megoldást!** 

### **Jogosultság kérése:**

**android.permission.CALL\_PHONE** 

**android.permission.CALL\_PRIVILEGED** 

### **Példakód :**

startActivity( new Intent( Intent.ACTION\_CALL, Uri.parse("tel:" + Uri.encode("+36307654321")) )); MMI / USSD kódok miatt **vagy ACTION\_DIAL**

Megoldás előnye, hogy már rendelkezik a híváshoz szükséges további gazdag funkciókkal.

### **URI séma használata:**

<http://tools.ietf.org/html/rfc3966>

**tel:+3630...** 

**Bármilyen szám hívása, beleértve a vészhívószámokat is.**

### SMS küldése

### **Jogot kell kérni az AndroidMainfest XML-ben:**

and the first distribution and advanced to

**android.permission.SEND SMS** 

### **SmsManager használata:**

SmsManager sm = SmsManager.getDefault(); sm.sendTextMessage("+36307654321", null, "Hello world", null, null, null); // sm.sendDataMessage(…); //data <- byte[]

### **Multipart SMS küldése, üzenet feldarabolásával:**

ArrayList<String> parts =

sm.divideMessage("Nem rövid üzenet :-)"); sm.sendMultipartMessage(destAddress, null, parts, null, null);

**Lásd még:**

[Telephony](http://developer.android.com/reference/android/telephony/package-summary.html) [package,](http://developer.android.com/reference/android/telephony/package-summary.html) [PhoneNumberUtils](http://developer.android.com/reference/android/telephony/PhoneNumberUtils.html)

# SMS fogadása

### **Jogosultság kérése:**

**android.permission.RECEIVE SMS** 

### **BroadcastReceiver használatával:**

```
 void onReceive(Context context, Intent intent) {
     Bundle bundle = intent.getExtras();
     Object[] messages = (Object[])bundle.get("pdus");
     SmsMessage sms[] = new
                   SmsMessage[messages.length];
     for (int i=0; i<messages.length; i++) {
            sms[i] = SmsMessage.createFromPdu(
                                 (byte[])messages[i]);
     }
     String elsoUzi = sms[0].getMessageBody();
}
```
### **Akik szeretnek a felszín alá nézni [PDU format](http://www.dreamfabric.com/sms/)**

## NFC – Near Field Communication

Rövid hatótávú vezetéknélküli technológia (< 4cm) 13,56 Mhz (HF - High Frequency, rövidhullám) Mint az RFID, de célirányosan kidolgozott szabvány Adatátviteli sebesség: 100-850 kbit/s Rádiófrekvenciás tárgy-, és személyazonosítás NFC címke fajtái:

- Aktív (saját áramforrás)
- Passzív

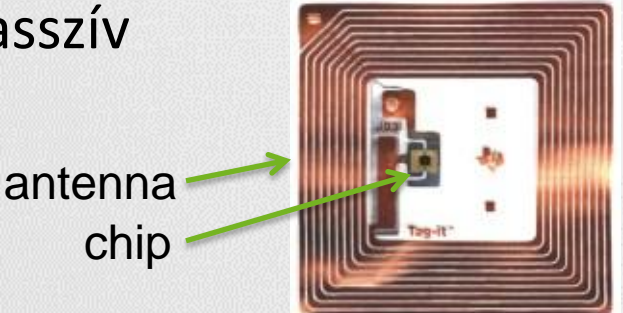

**[Android](http://developer.android.com/sdk/android-2.3-highlights.html) [2.3 óta támogatott](http://developer.android.com/sdk/android-2.3-highlights.html)**

**[How](http://www.youtube.com/watch?v=49L7z3rxz4Q) [to](http://www.youtube.com/watch?v=49L7z3rxz4Q) [NFC](http://www.youtube.com/watch?v=49L7z3rxz4Q) – Google I/O 2011**

**[NFC kezelése](http://developer.android.com/guide/topics/connectivity/nfc/index.html) [Android](http://developer.android.com/guide/topics/connectivity/nfc/index.html) [alatt](http://developer.android.com/guide/topics/connectivity/nfc/index.html)**

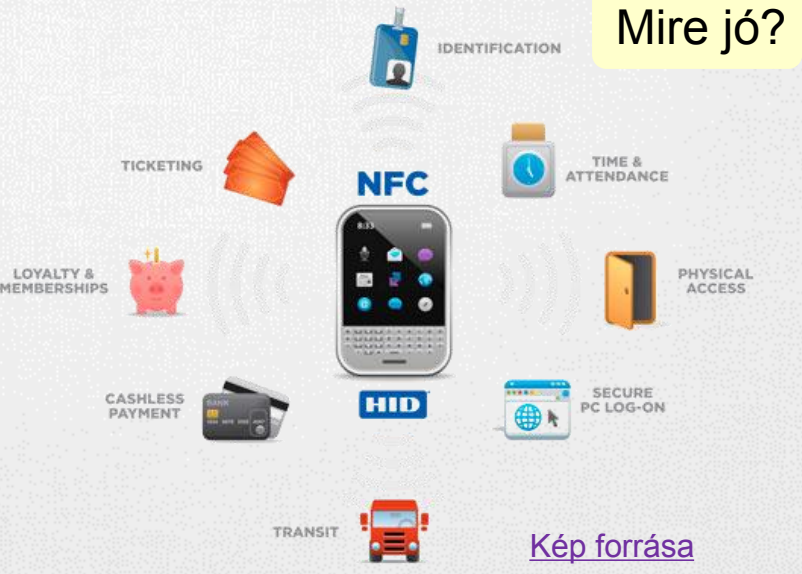

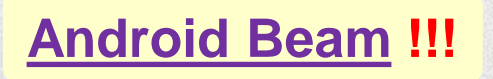

## USB kezelése

USB perifériák és USB eszközök támogatása.

- Android 3.1 (API 12) óta érhető el.
- Android 2.3.4-re (API 10) portolva, de csak az Accessory mód.

### **Két mód**

### **USB Accessory mode**

Külső USB hardver, mint USB Host.

- Az eszköznek [Android](http://developer.android.com/guide/topics/usb/adk.html) [Accessory](http://developer.android.com/guide/topics/usb/adk.html) [protokolt](http://developer.android.com/guide/topics/usb/adk.html) be kell tartania.
- Példák: robotvezérlők, dokkolók, diagnosztikai és zenei eszközök, kártyaolvasók, stb…

**Host Mode** 

### **USB Host mode**

- Android készülék lesz az USB Host.
- Példák: digitális fényképezők, kamerák, billentyűzetek, egerek, játékvezérlők, stb…

### **USB programozásáról bővebben**

<http://developer.android.com/guide/topics/connectivity/usb/index.html>

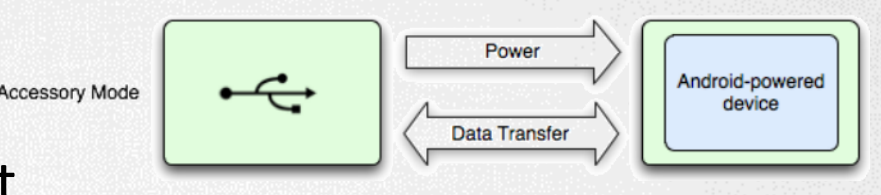

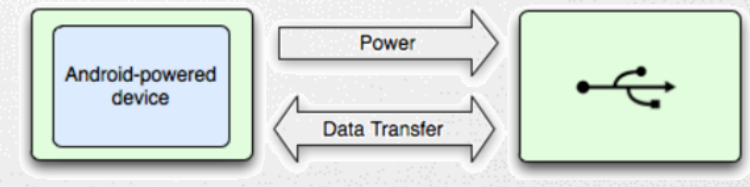

# **Bluetooth**

## Bluetooth Android alatt

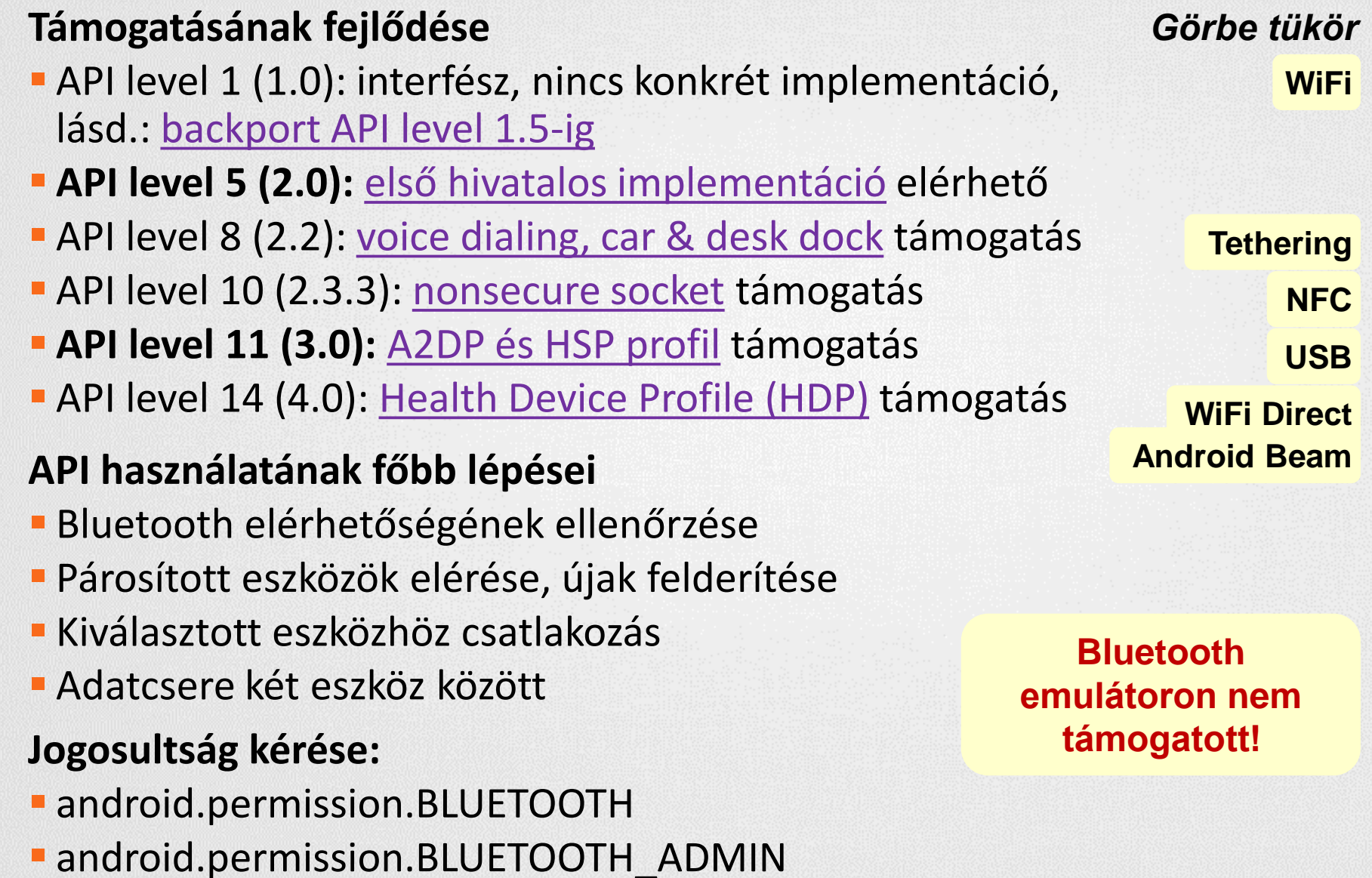

## 1. Bluetooth elérhetősége

### **BluetoothAdapter megszerzése**

BluetoothAdapter adapter = BluetoothAdapter.*getDefaultAdapter();*

### **Elérhetőség ellenőrzése**

```
if(btAdapter == null) // Bluetooth nem támogatott
 }else if(!btAdapter.isEnabled()){
    // BT nincs engedélyezve, küldünk egy kérést
   Intent i = new Intent (
    BluetoothAdapter.ACTION REQUEST ENABLE);
    startActivity(i);
 }else{ 
    // munka Bluetooth-al
// ...
 }
```
## 2. Párosított és új eszközök felderítése

### **Felderítés aszinkron módon, BroadcastReceiver-rel**

void onReceive(Context context, Intent intent) { String action = intent.getAction(); if(action.equals(BluetoothDevice.ACTION\_FOUND)){ BluetoothDevice bd = intent.getParcelableExtra( BluetoothDevice.EXTRA\_DEVICE); this.registerReceiver(btReceiver, new IntentFilter(BluetoothDevice.ACTION\_FOUND));

}

### **Párosított eszközök lekérése (szinkron)**

adapter.startDiscovery();

Set<BluetoothDevice> devices = adapter.getBondedDevices();

```
for(BluetoothDevice bd : devices)
```
bd.getName();

## 3. Csatlakozás eszközökhöz

### **[RFCOMM](http://en.wikipedia.org/wiki/Bluetooth_protocols) szabványt használnak a készülékek**

### **[UUID](http://en.wikipedia.org/wiki/Universally_unique_identifier) használata, generálható is: [UUID.randomUUID\(\);](http://developer.android.com/reference/java/util/UUID.html)**

", If you are connecting to a Bluetooth serial board then try using the well-known SPP UUID 00001101-0000-1000-8000- 00805F9B34FB. However if you are connecting to an Android peer then **please generate your own unique UUID**.

#### **Bluetooth szerver**

```
BluetoothServerSocket bss = 
     adapter.listenUsingRfcommWithServiceRecord(
           BT_NAME, BT_UUID);
```

```
// Kliensre vár…
```

```
BluetoothSocket socket = bss.accept();
```

```
// Socket lekezelése
```
socket.close();

thread

# 4. Adatcsere

### **Bluetooth kliens**

thread // Pl. listából kiválasztva, felderítés után BluetoothDevice device = …; // Ugyanaz az UUID, mint szervernél BluetoothSocket socket = device.createRfcommSocketToServiceRecord(uuid); // Kapcsolódás socket.connect(); // Socket kezelése, mint szervernél **Sikeres kapcsolódást után Socket kezelése** socket.getInputStream(); socket.getOutputSteam();

socket.getRemoteDevice();

# Példa program

### **Bluetooth Chat:**

 [http://nik.uni-obuda.hu/malk/android/ea\\_2012\\_osz/sources/08\\_-](http://nik.uni-obuda.hu/malk/android/ea_2012_osz/sources/08_-_BluetoothChatDemo.zip) [\\_BluetoothChatDemo.zip](http://nik.uni-obuda.hu/malk/android/ea_2012_osz/sources/08_-_BluetoothChatDemo.zip)

### **Felépítése**

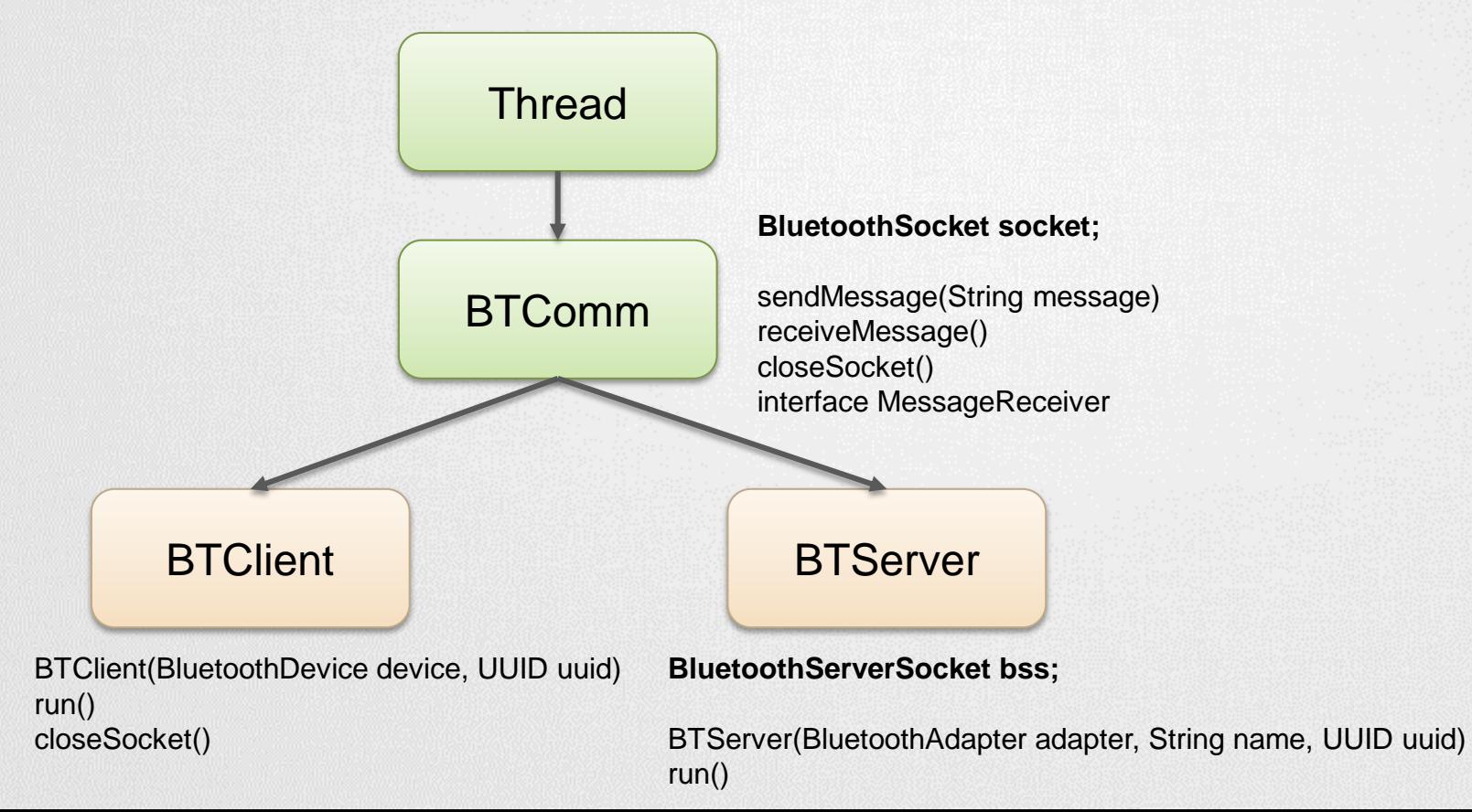